# **AVC720 1.2 verzió**

# **Digitális videofelvevő**

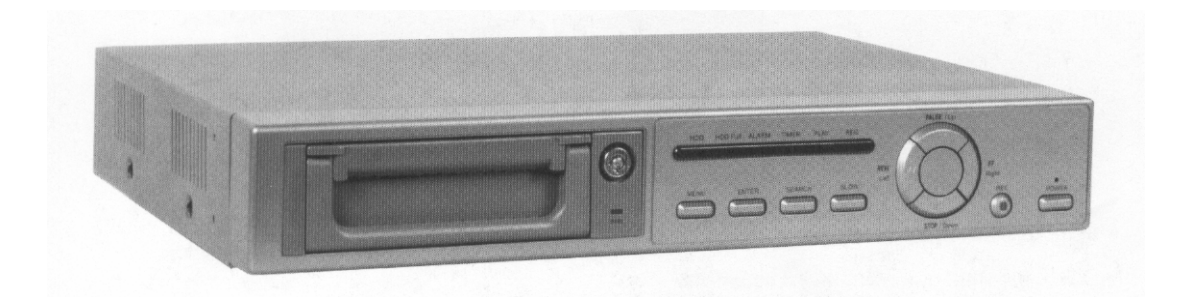

# *Felhasználói kézikönyv*

A készülék üzembe helyezése előtt kérjük, figyelmesen olvassa el a kézikönyvet és gondosan őrizze meg.

## **FIGYELMEZTETÉS**

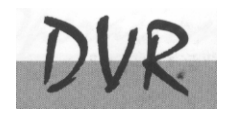

**Az összes biztonsági és működtetési utasítást el kell olvasni a műveletek megkezdése előtt. A helytelen műveletek maradandó károsodást okozhatnak.** 

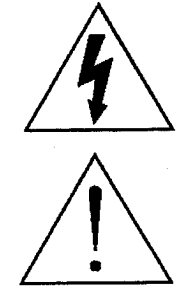

**FIGYELMEZTETÉS**  ÁRAMÜTÉS VESZÉLY NE NYISSA KI **Figyelmeztetés:** AZ ÁRAMÜTÉS KOCKÁZATÁNAK CSÖKKENTÉSE ÉRDEKÉBEN NE VEGYE LE A FEDELET. NEM TARTALMAZ FELHASZNÁLÓ ÁLTAL JAVÍTHATÓ ALKATRÉSZEKET. FORDULJON HIVATALOS SZERVIZHEZ.

• Használja a készlethez tartozó adaptert (Más adapter nem használható ehhez a berendezéshez)

SECURITY & GATE AUTOMATION TRADE LTD.

- Kezelje óvatosan a berendezést.
- Ne tegye ki a készüléket közvetlen napfénynek.
- Ne használja a készüléket nedves helyen vagy vízhez közel.
- Ne öntsön folyadékot a készülékbe.
- Mielőtt kihúzza a készüléket a konnektorból, kapcsolja ki.
- Ne kapcsolja ki/be a készüléket rövid időn belül (3 másodperc).
- Ne próbálja önállóan megjavítani a készüléket.
- A beszerelést szakembernek kell elvégeznie.

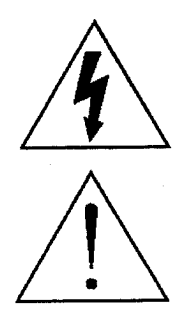

A háromszögben elhelyezett villámjelzés figyelmezteti a felhasználót "magas feszültség" jelenlétére, mely áramütést okozhat.

A háromszögben lévő felkiáltójellel jelölt szövegrész fontos műveletet, karbantartási feladatokat jelez.

## **TARTALOMJEGYZÉK**

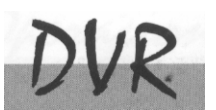

## Mit vett?

г

E

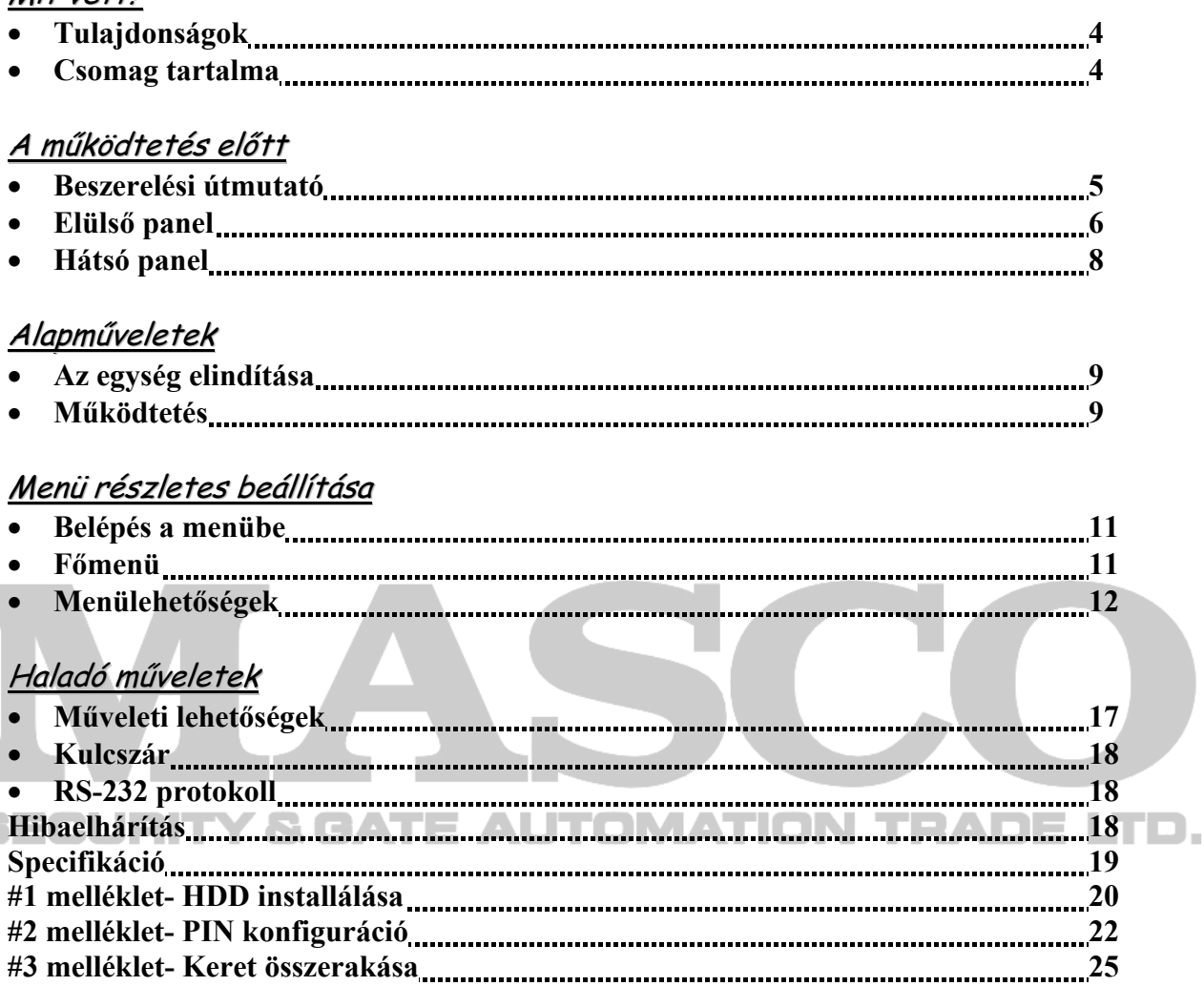

**#4 melléklet- Felvételi sebesség 26** 

## Mit vett?

## **TULAJDONSÁGOK**

#### **DVR Tulajdonságai**

- Helyettesíti a Time-Lapse videomagnót.
- OSD menü és RTC (Valós idejű óra) funkció.
- 2 audio bemenet/1 audio kimenet (opcionális)
- 4 féle felvételi minőséget lehet választani
- Riasztás bemeneti és kimeneti funkció
- Videó jel vesztés észlelése, max 64 esemény rögzítése.
- Áramszünetnél memória funkció
- Támogat 1 kivehető IDE típusú HDD-t
- Gyors, többszörös keresés dátum/idő, riasztás és teljes lista szerint
- Időzítő: ütemezett felvétel
- Biztonsági jelszóvédelem
- RS-232, RS-485 kommunikációs protokoll

#### **SECURITY & GATE AUTOMATIC** 1N

## **A CSOMAG TARTALMA**

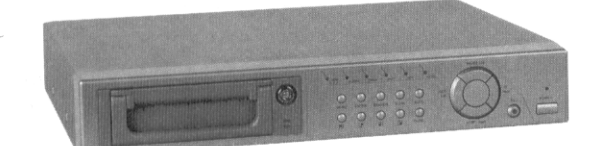

Digitális Quad Recorder (HDD kerettel) Felhasználói

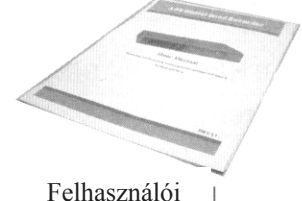

kézikönyv

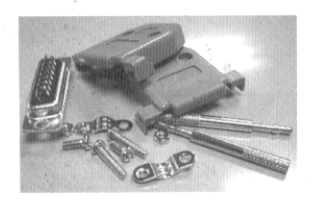

Tartozékok csomagja 2 kulcs a kerethez Tápkábel és adapter

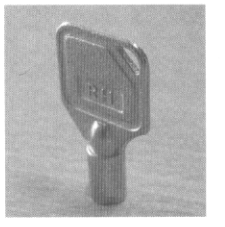

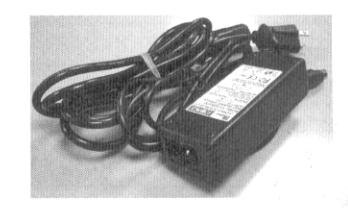

**Megjegyzés: Ellenőrizze a csomag tartalmát, hogy minden fent ismertetett tartozék megvan-e.** 

## **BESZERELÉSI ÚTMUTATÓ**

**1. Kösse össze a kamerákat és a monitort a DVR-el.** 

**2. Alul látható egy példa arra, hogyan kösse a DVR-t a már létező megfigyelő rendszeréhez.** 

**Megjegyzés: Az audio bementek/kimenetek opcionálisak.** 

### **3. Szerelje be a HDD-t. (A HHD kompatibilitási listát gyártónként a lenti táblázatban olvashatja).**

A beszerelési utasításokhoz lapozzon az 1-es melléklethez.

A HDD-t a DQR bekapcsolása előtt szerelje be.

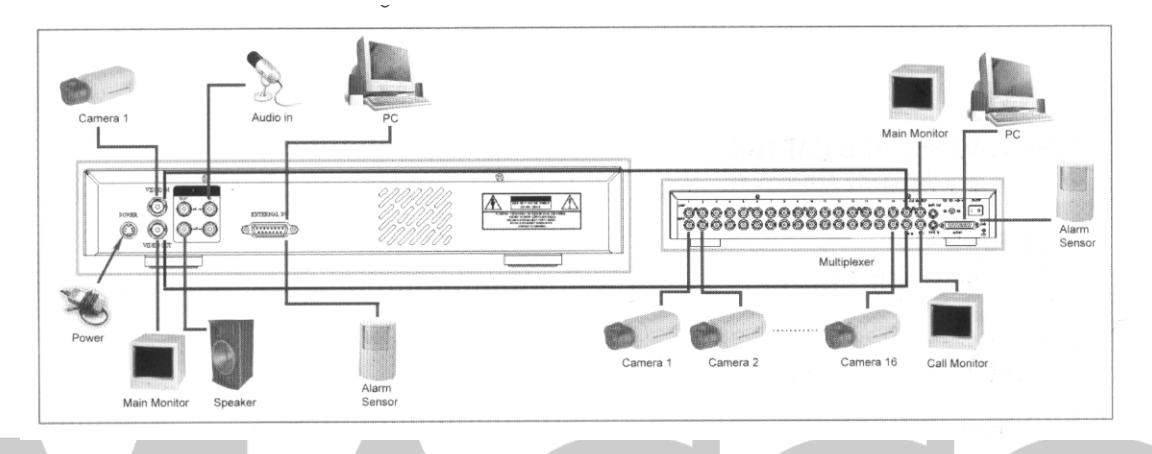

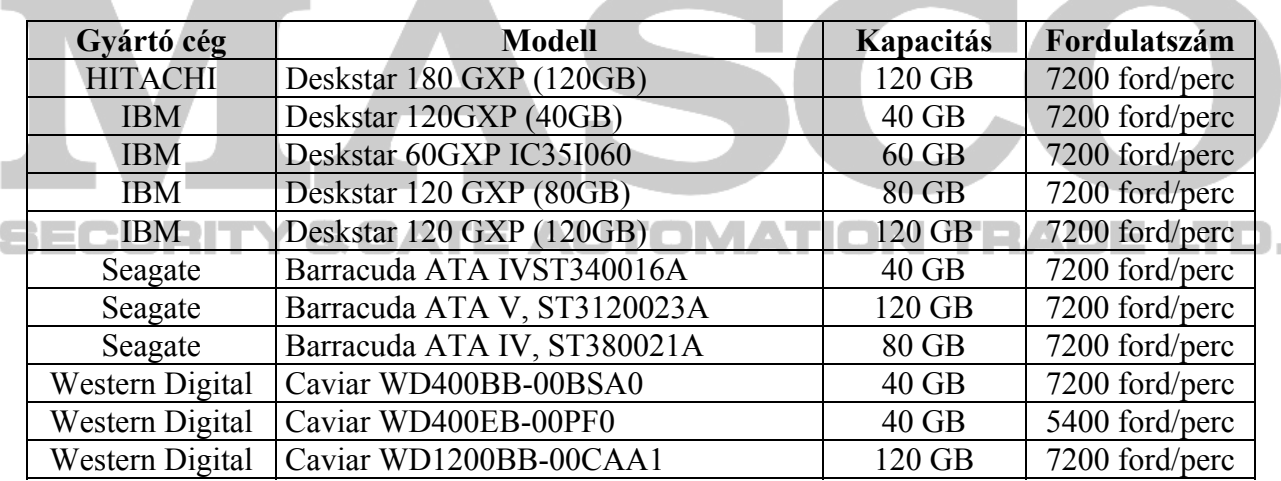

## **ELÜLSŐ PANEL**

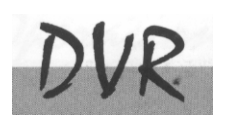

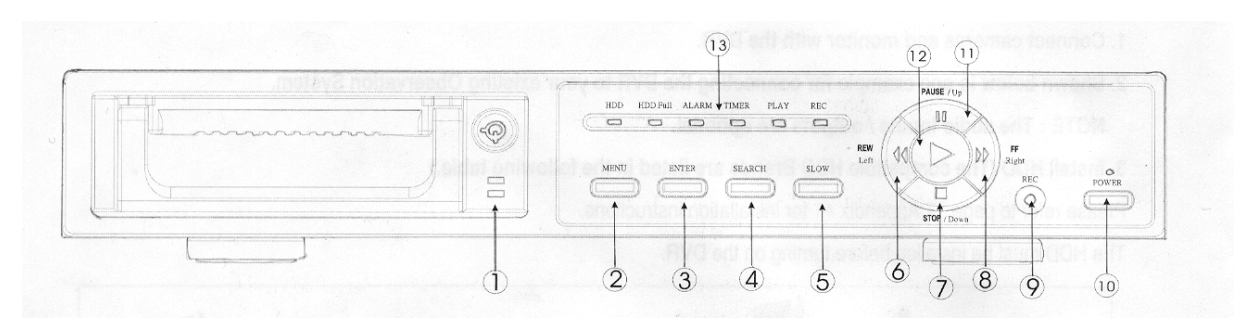

## **1. LEVEHETŐ HDD KERET**

Lapozzon az #1 melléklethez.

### **2. MENÜ**

Nyomja meg a MENU-t a menübe való belépéshez.

### **3. ENTER**

Nyomjon ENTER-t a nyugtázáshoz.

### **4. SEARCH**

Nyomja meg a **SEARCH** gombot a rögzített kép megkereséséhez.

## **5. SLOW**

A lejátszási mód sebességének csökkentése.

### **6. REW/Left Y & GATE AUTOMATION TRADE LTD.**

- Rew: DVR lejátszási módban különböző sebességgel tudja visszafelé lejátszani a képet. (a REW újbóli megnyomásával tudja beállítani a sebességet 1,2,4,8,16,32 szeresre).
- Left: Beállítási módban bal gombként használható.

### **7. STOP/DOWN**

- STOP: a DVR felvétel/lejátszási módia alatt megállíthatja a pillanatnyi műveletet.
- DOWN: beállítási módban lefele gombként működik

### **8. FF/Right**

- FF: a videót nagy sebességgel tudja előrefele lejátszani, és az FF újbóli megnyomásával a sebességet be tudja állítani 1,2,4,8,16,32-szeresre.
- Right: Beállítási módban jobb gombként működik.

### **9. REC**

Nyomja meg a REC gombot a felvétel elindításához.

### **10. POWER**

Megnyomásával ki/be tudja kapcsolni a DVR-t.

AVC720

### **11. PAUSE/Up**

- Pause: DVR lejátszási módban szüneteltetni tudja a műveletet.
- Up: Beállítási módban felfelé gombként működik.

### **12. PLAY**

Nyomja meg a felvétel lejátszásához.

### **13. LED KIJELZŐK**

A következő helyzetekben a LED-ek világítanak.

- HDD: indításkor villog a HDD aktiválása után
- HDD full: a HDD megtelt
- ALARM: Ha az Alarm Enable (riasztás engedélyezés) "YES"-re van állítva, akkor a riasztás alatt a LED villogni fog.
- TIMER: ha az időzítő engedélyezve van
- PLAY: lejátszás módban van
- REC: felvétel módban van

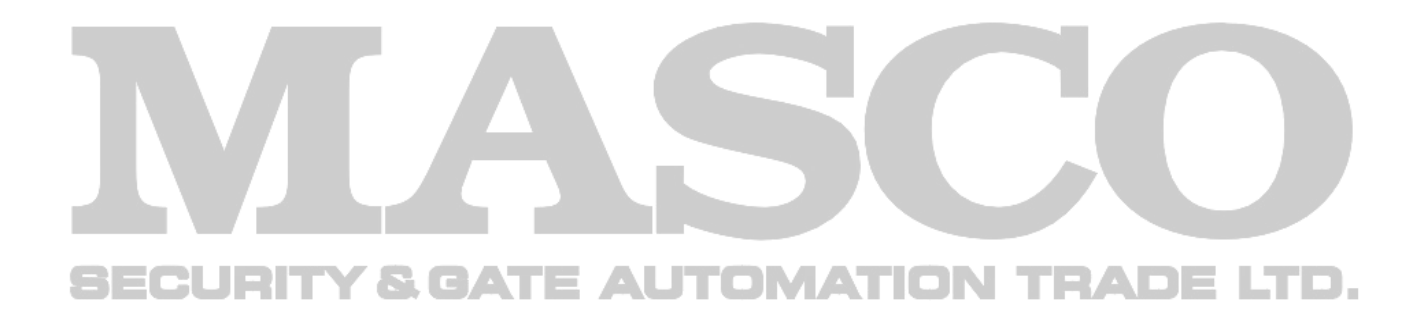

## **HÁTSÓ PANEL**

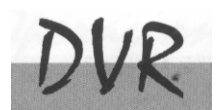

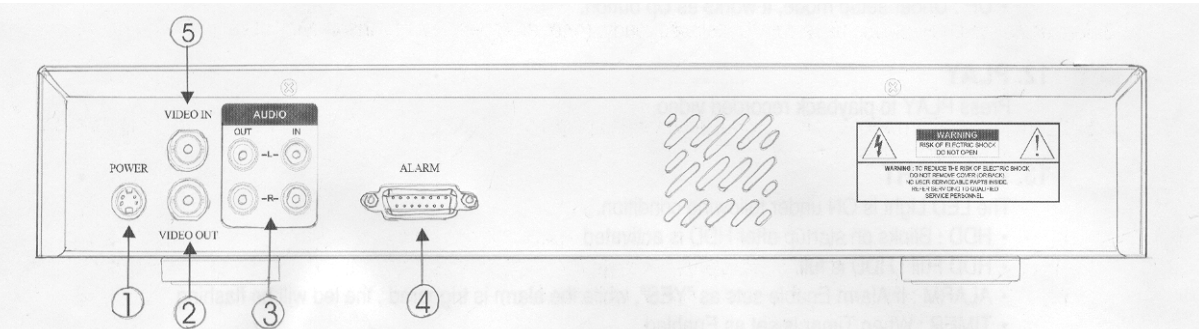

### **1. POWER - tápellátás**

 Használja a készlethez adott adaptert. (más adapter nem használható ehhez a berendezéshez)

### **2. VIDEO KIMENET**

Kösse ide azt a monitort, melyen a DVR képe látszódni fog.

## **3. AUDIO IN (R/L) – MEGJEGYZÉS: EZ A FUNKCIÓ OPCIONÁLIS**

Csatlakoztassa a hangforráshoz, pl. a mikrofonhoz.

**MEGJEGYZÉS: 1. IPS-t (NTSC-nél) több mint 30, (PAL-nál) több mint 25-re kell állítani.** 

 **2. Ön mindig csak egy hangforrást tud rögzíteni** 

## **AUDIO OUT (R/L) – MEGJEGYZÉS: EZ A FUNKCIÓ OPCIONÁLIS**

Kösse a monitorhoz vagy a hangszóróhoz.

**2 =**  $\bullet$  **\*2 mono audio kimenettel ugyanabból a forrásból. ATION TRADELTD.** 

### **4. KÜLSŐ I/O**

- Külső eszköz vagy vezérlő rendszer által távvezérelt.
- Riasztás bemenet, külső I/O értelmezés.

**MEGJEGYZÉS: Lekapcsolt áramellátás esetén, ha a DVR az időzítőtől vagy a riasztótól jelet kap, akkor automatikusan elindul a felvétel és a felvétel**  befejezésekor (a riasztás tartalmi idejétől függően), az áramellátás visszatér "off" **állapotba.** 

### **5. VIDEO BEMENET**

Kösse a képforráshoz, mint pl.: kamera, Quad vagy Multiplexer.

## **AZ EGYSÉG ELINDÍTÁSA**

A DVR használata előtt végezze el a HDD installálását. (lapozzon az #1melléklethez az installálás vagy a HDD kivétele fejezethez).

- 1. Kösse össze az AC tápkábelt az adapterrel és dugja be a konnektorba. A piros jelző LED világítani fog a DVR pedig standby módban van.
- 2. Nyomja meg a Power gombot. A Power LED pirosról narancsra változik és más piros LED jelzőfények is kigyulladnak. A rendszer betöltése megközelítőleg 5-15 másodpercig tart mialatt a következő üzenet olvasható: "HDD detecting". A csatlakozás után a POWER LED zöld színűre vált és az Alarm (riasztás) és Timer (időzítő) LED is kigyullad.
- 3. A DVR működtetése előtt állítsa be a rendszer időt. (a rendszeridő beállítását a 12. oldalon olvashatja).

### **Megjegyzés: Ha a "HDD not found" (a HDD nem található) üzenet jelenik meg, akkor olvassa el az #1 mellékletet. Lehetséges, hogy a HDD nem megfelelően lett installálva.**

## **MŰKÖDTETÉS**

## *FELVÉTEL*

A DVR számos rögzítési módot kínál, mint a folyamatos, ütemezés szerinti és felvételi esemény alapján. Be lehet állítani a rögzítési sebességet és a felbontást is. Ezeket a lehetőségeket a felvétel előtt a MENU/RECORD kiválasztásával teheti meg. (lásd a 14. oldalt). Ha felvétel közben az áramellátás megszűnik, akkor a rögzített kép mentése megtörténik a HDD-re. A DVR visszatér az eredeti felvételi helyzetbe, miután a tápellátás visszaáll.

j A képernyőn látható a dátum, az idő, a HDD felvétel típusa, a HDD memóriájában rendelkezésre álló maradék GB összege és egy "A" betű, mely azt jelenti, hogy a felvételi metódus folyamatban van. (OW: HDD felülírás)

### **Megjegyzés:**

**Ha a HDD O/W felvételmód alatt megtelik, akkor a korábban felvett file figyelmeztető jelzés nélkül felülíródik.** 

2002 - JAN -01 01:02:03  $\ddot{\phantom{a}}$ **AOOW** 

4 rögzítési mód fordulhat elő: Alarm (riasztási), Timer (időzített), Manual (manuális) és External (külső) felvétel.

## **1. ALARM RECORD – RIASZTÁSI FELVÉTEL**

Amikor a DVR bemenetén riasztási esemény jelenik meg, azonnal elindul a felvétel. Ezt egy "A" betű jelzi és az érintett csatornán megjelenik egy ! jel.

## **2. TIMER RECORD – IDŐZÍTETT FELVÉTEL**

Ekkor a felvétel egy időzítővel ütemezett. Ezt "T" betű jelzi.

### **3. MANUAL RECORD – MANUÁLIS FELVÉTEL**

Ekkor a felvételt manuálisan, a REC gomb megnyomásával indíthatja el. Ezt "M" betű jelzi.

### **4. EXTERNAL RECORD – KÜLSŐ FELVÉTEL**

Ekkor a felvétel egy külső berendezés hatására indul el. Ezt "E" betű jelzi.

## *LEJÁTSZÁS*

A "PLAY" gomb megnyomásakor a DVR megmutatja az utolsó felvételt.

## **1. GYORS LEJÁTSZÁS (F.F.) ÉS GYORS VISSZAJÁTSZÁS (F.R.)**

Lehetősége van a DVR lejátszási és visszajátszási sebességének növelésére. Lejátszási módban a "►►" gomb egyszeri megnyomására a lejátszás sebesség kétszeresére, kétszeri megnyomására a sebesség négyszeresére stb. nő. A maximálisan elérhető sebesség 32-szeres.

A "◀◀" gomb egyszeri megnyomására a visszajátszás sebessége kétszeresére nő, kétszeri megnyomására a négyszeresére stb. A maximálisan elérhető sebesség 32-szeres.

## **2. LASSÚ LEJÁTSZÁS (S.F.) ÉS LASSÚ VISSZAJÁTSZÁS (S.R.)**

Lehetősége van a DVR lejátszási és visszajátszási sebességének csökkentésére. Lejátszási módban a "►►" gomb egyszeri megnyomására a lejátszási sebesség ½-re csökken, kétszeri megnyomására az ¼-ére csökken stb. A legnagyobb fokú csökkentés 1/32-szeres.

1/52-szeres.<br>A "◀◀" gomb egyszeri megnyomására a visszajátszási sebesség ½-ére csökken, kétszeri megnyomására az ¼-ére csökken stb. A legnagyobb fokú csökkentés 1/32-szeres.

### **3. PAUSE**

Lehetőség a képernyőn lévő kép megállítására.

### **4. STOP**

Ha bármely helyzetben megnyomja a "STOP" gombot, akkor a DVR visszatér az élőképes megfigyelési módhoz.

### **5. KÉP LÉPTETÉSE**

Lehetővé teszi a megjelenítést képről-képre; egyszerre csak egy kép látható. PLAY módban nyomja meg a "PAUSE" gombot a kép megállításához. Nyomja meg a "►►" gombot a következő álló kép megjelenítéséhez. Nyomja meg a  $\sim \blacktriangleleft$  a gombot az előző kép megjelenítéséhez.

## **MASCO Biztonságtechnikai és Nyílászáró Automatizálási Kereskedelmi Kft. 1045 Budapest, Madridi út 2.**

**Tel: (06 1) 3904170, Fax: (06 1) 3904173, E-mail: masco@masco.hu, www.masco.hu**

## Részletes menü beállítás

## **BELÉPÉS A MENÜBE**

A menüben lehetősége van a saját DVR beállításainak elvégzésére. Kövesse az alábbi lépéseket a menübe való belépéshez:

Nyomja meg a Menü gombot. Ekkor megjelenik a jelszó képernyő.

#### **Megjegyzés: Az alapértelmezett jelszó: 0000. A Menübe való belépéshez nyomja meg az Enter gombot.**

A jelszó beviteléhez használja a "Right" és "Left" gombokat a számjegyek közötti mozgáshoz, valamint az "Up" és "Down" gombokat a számok beviteléhez.

A helyes jelszó beviteléhez nyomja meg az ENTER-t. Ekkor megjelenik a Menü képernyő. Megjegyzés: Ha a "Password Error" (jelszóhiba) üzenet jelenik meg, akkor rossz jelszót **ütött be.** 

## **FŐMENÜ**

A Főmenüben 6 választási lehetőség van:

**TIMER(időzítő) ---------** Felvétel ütemezése **RECORD(felvétel)------** Felvétel mód beállítása **ALARM(riasztás)-------** Riasztási mód beállítása **REMOTE(távirányítás)** Távirányítási protokoll beállítása **SYSTEM(rendszer)-----** Rendszer beállítás **EVENT(esemény)-------** Eseménylista

(MENU) TIMER **RECORD ALARM REMOTE SYSTEM EVENT** 

A Menü beállításainál használt billentyűk az alábbiak:

- **"Up" és "Down":** Fel és lefelé való mozgás vagy az érték megváltoztatása, ha egy opció ki van jelölve és villog.
- "Left" és "Right": oldalirányú mozgás a kiválasztott menüpontban
- **ENTER:** Almenü kiválasztása/egy almenü opciójában való böngészés/módosítás
- $\mathcal{L} = \mathcal{L}$  **MENU:** Egy menüopció módosításának végrehajtása; kilépés a menüből.  $\mathcal{L} = \mathcal{L}$

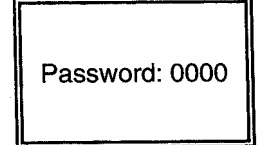

## **MENÜOPCIÓK**

## *RENDSZER*

**1. BUZZER** 

Ha a buzzert "ON"-ba állítia, akkor azt a folyamatban lévő esemény fogja kiváltani.

## **2. HDD FELÜLÍRÁSA**

Válassza ki a "YES"-t a korábbi HDD-n lévő felvételek felülírásához.

**Megjegyzés: Ha a HDD O/W felvételmód alatt megtelik, akkor a korábban felvett file figyelmeztető jelzés nélkül felülíródik**.

## **3. MESSAGE LATCH**

Kiválaszthatja, hogy a DVR üzenet eltűnjön-e 10 másodperc után, vagy maradjon végig a képernyőn. Az alapbeállítás NO, azaz a képernyő eltűnik 10 másodperc után.

#### **4. DATE DISPLAY – DÁTUM KIJELZÉS**  A monitoron kijelzett dátum formátumának beállítása.

**5. DATE – DÁTUM** 

A DVR rendszeridejének dátum szerinti beállítása.

### **6. TIME - IDŐ**

A DVR rendszeridejének beállítása.

**7. NEW PASSWORD - ÚJ JELSZÓ: XXXX (alapértelmezett jelszó:0000)**  Új jelszó beállítása**.** 

## **8. CLEAR HDD - HDD TÖRLÉSE**

A HDD teljes tartalmának törlése. Ha "Yes"-t választ az opcióban, akkor az alábbi üzenet jelenik meg: Nyomja meg a "►" gombot a HDD törléséhez vagy a "◄" gombot, ha nem kívánja törölni a HDD-t.

## **9. SYSTEM RESET - RENDSZER REZETELÉSE**

A rendszerbeállítások reszetelése, a gyári beállítások visszaállítása.

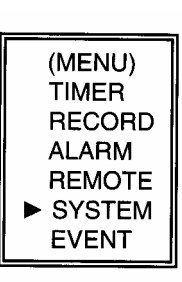

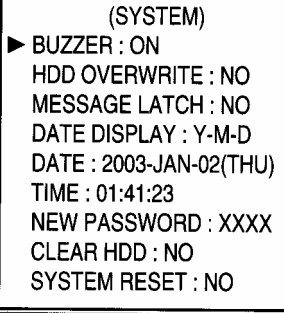

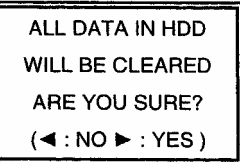

AVC720

## *IDŐZÍTŐ*

## **1. DAY – NAP**

Válassza ki a napot vagy napokat a hétből (Mon-fri/Sat-Sun/Daily),(hétfő-péntek/szom-vas/napi) amikor szeretné, hogy a DVR automatikusan elindítsa a felvételt.

Megjegyzés: 1. A speciális dátumot megváltoztathatja az "Enter",

"Up" és "Down" gombokkal.

2. Miután kiválasztott egy meghatározott dátumot és a felvételi időzítő ezt a meghatározott napot egy új napra állítja, akkor a felvétel időzítő egész hétre lesz beállítva. A felvétel időzítőt nem ajánlott úgy beállítani, hogy a befejezés ideje 23:59-nél később legyen. Például: Ha a felvétel időzítőt vasárnap 11:30-tól 00:20-ig állította be, akkor a felvétel vasárnap 11:30-tól jövő vasárnap 00:20-ig fog menni. Tehát úgy kell beállítani, hogy vasárnap 11:30-tól 23:59-ig és hétfő 00:00-tól 00:20-ig.

## **2. START**

A felvétel kezdési idejének kiválasztása.

**3. END – VÉGE** 

A felvétel befejezési idejének kiválasztása.

**4. IPS** 

Kép/másodperc értéket be tudja állítani ugyanúgy, mint a Felvétel almenüben. **NTSC –** 60, 30, 15, 8, 4, 2, 1, OFF **PAL –** 50, 25, 12, 6, 3, 2, 1, OFF

## **5. TIMER ENABLED – IDŐZÍTŐ ENGEDÉLYEZÉS**

Időzített felvétel funkció engedélyezése/tiltása.

## *FELVÉTEL*

**1. FELVÉTEL IPS** 

Válassza ki a felvételhez a fép/másodperc értéket. A lehetőségek a következők: **NTSC –** 60, 30, 15, 8, 4, 2, 1, OFF **PAL –** 50, 25, 12, 6, 3, 2, 1, OFF

## **2. FELVÉTELI MINŐSÉG**

Négy minőségi beállítás van: BEST (kiváló), HIGH (magas), NORMAL (normál) és BASIC (alap).

**Megjegyzés: A felvételi idő, IPS és felvételi minőség közötti kapcsolat a 26.oldalon található Felvételi sebesség címszó alatt található.** 

## **3. FELVÉTELI MÓD**

Választhat Kép vagy Mező között. Egy kép két mezőnek felel meg.

**Megjegyzés: Javasoljuk, hogy a felvétel módja mező legyen.** 

**MASCO Biztonságtechnikai és Nyílászáró Automatizálási Kereskedelmi Kft. 1045 Budapest, Madridi út 2.** 

**Tel: (06 1) 3904170, Fax: (06 1) 3904173, E-mail: masco@masco.hu, www.masco.hu**

(MENU)  $\blacktriangleright$  TIMER **RECORD ALARM REMOTE SYSTEM EVENT** 

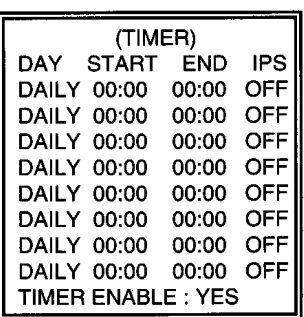

(MENU) **TIMER**  $\blacktriangleright$  RECORD **ALARM REMOTE SYSTEM EVENT** 

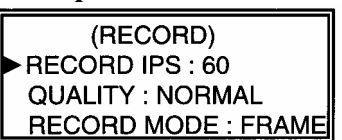

AVC720

## *RIASZTÁS*

## **1. RIASZTÁS ENGEDÉLYEZÉSE**

Riasztás működési tulajdonságainak engedélyezése/tiltása.

## **2. RIASZTÁS IDŐTARTAMA**

A riasztás kiváltása utáni felvételi idő hosszának kiválasztása.

## **3. FELVÉTEL IPS**

Válassza ki a felvételhez a Kép/másodperc értéket. A lehetőségek a következők: **NTSC –** 60, 30, 15, 8, 4, 2, 1 **PAL –** 50, 25, 12, 6, 3, 2, 1

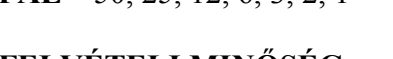

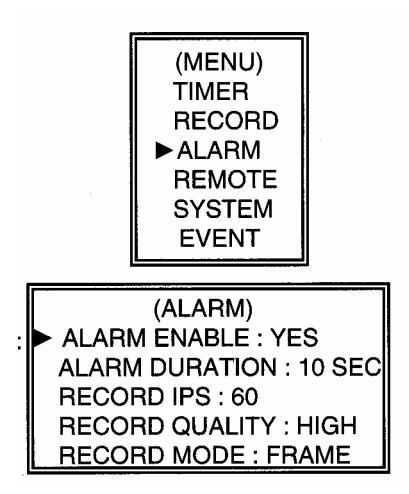

### **4. FELVÉTELI MINŐSÉG**

Négy minőségi beállítás van: BEST (kiváló), HIGH (magas), NORMAL (normál) és BASIC (alap).

**Megjegyzés: A felvételi idő, IPS és felvételi minőség közötti kapcsolat a 26.oldalon található Felvételi sebesség címszó alatt található.** 

## **5. FELVÉTELI MÓD**

Választhat Kép vagy Mező között. Egy kép két mezőnek felel meg. **Megjegyzés: Javasoljuk, hogy a felvétel módja mező legyen.** 

# SECURITY & GATE AUTOMATION TRADE LTD.

## *TÁVIRÁNYÍTÁS*

## **1. TÁVÍRÁNYÍTÁSI MÓD**

Használja az RS-232 vagy az RS-485 protokoll interfészt a távirányító komputerhez való csatlakozáshoz. (Lapozzon a 18. oldalra az RS-232 Távirányítási Protokoll címszóhoz)

## **2. BAUD RATE (átviteli sebesség)**

A távirányító komputer átviteli sebességének beállítása – mely az adatátviteli sebesség. A választható átviteli sebesség értékek a következők: 115200, 57600, 19200, 9600, 4800, 3600, 2400 és 1200.

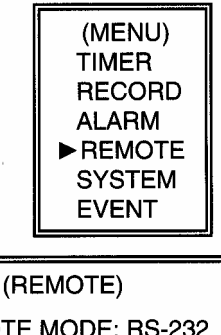

REMOTE MODE: RS-232 BAUD RATE: 9600 ID: 000

### **3. ID**

Lehetővé teszi, hogy az RS-232 vagy az RS-485 protokoll segítségével különböző DVReket programozzon. Az ID értéke "000"-tól "255"-ig terjedhet.

## *ESEMÉNY*

A rögzített események laponként jelennek meg, nyomja meg a "◀" vagy a "▶" gombot a lapozáshoz. Egy "Esemény" akkor következik be, amikor az alábbi váratlan események:

**PWR:** Felvételi módban a kikapcsolás után a visszaállási idő **HDD:** HDD hiba idő

**VLS:** Videojel vesztési idő

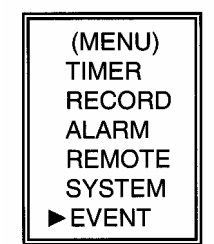

PWR 2002-JAN-01 03:00:00 1VL 2002-JAN-01 01:02:04 HDD 2002-JAN-01 01:02:03 PWR 2002-JAN-01 01:02:02 2VL 2002-JAN-01 01:02:01 HDD 2002-JAN-01 01:02:00 **E: Page Up ▶: Page Down** 

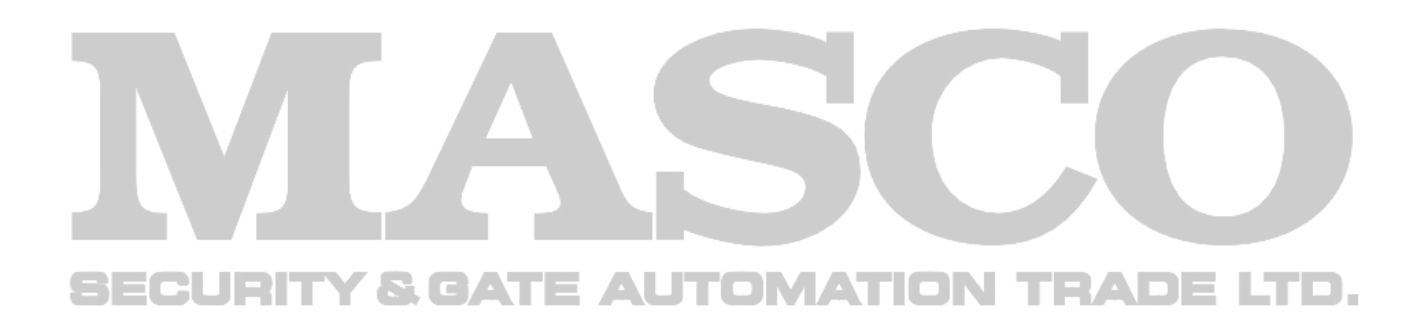

## Haladó műveletek

## **MŰVELETI LEHETŐSÉGEK**

## *SEARCH –KERESÉS*

- **1. LAST RECORD UTOLSÓ FELVÉTEL**  Az utolsó felvett videorészlet lejátszása.
- **2. FULL LIST TELJES LISTA**  Megmutatja a HDD-n lévő felvett képeket időpont szerint. M: Manuális felvételi idő A: Riasztási felvételi idő T: Időzített felvételi idő E: Külső felvételi idő
- **3. ALARM LIST RIASZTÁSI LISTA**  Megmutatja az összes riasztás miatt felvett kép listáját. **Megjegyzés: Ha nem volt riasztás, akkor a képernyőn**  az "EMPTY" szó jelenik meg.
- **4. TIME SEARCH IDŐ SZERINTI KERESÉS**  A beütött dátum alapján megkeresi a felvételt.

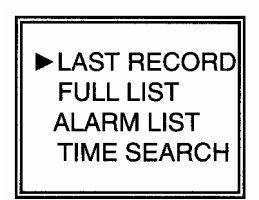

M 2002-JAN-02 01:02:03 M 2002-JAN-01 05:02:03 A 2002-JAN-01 04:02:03 T 2002-JAN-01 03:02:04 T 2002-JAN-01 02:02:03 M 2002-JAN-01 01:02:01 **∢: PAGE UP▶: PAGE DOWN** 

**SECURITY & GATE AUTOMATION TRADE LTD.** 

## **KULCSZÁR**

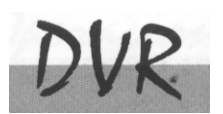

Biztonsági okokból lehetőség van a DVR billentyűinek "Lezárására". A lezárás következtében a billentyűk nem működnek és más személy nem használhatja a rendszert.

Nyomja meg egyszerre az ENTER és a MENU gombokat a billentyűzár bekapcsolásához. Nyomja meg egyszerre az ENTER és a MENU gombokat a billentyűzár kikapcsolásához.

## **RS-232 ÁTVITELI PROTOKOLL**

A DVR billentyűzetet szimulálására használhat PC billentyűzet.

ADAT: a TÁVIRÁNYÍTÁSI PROTOKOLL 8 bites adatot használ, 1 start bitet és 1 stop bitet.

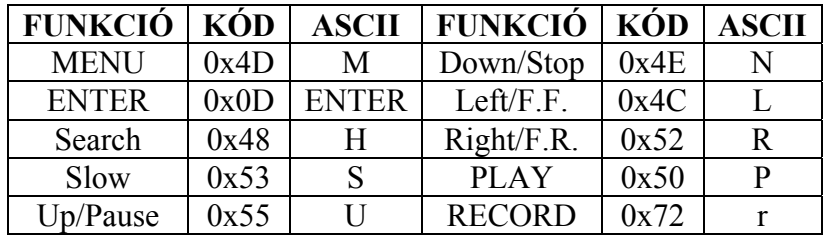

## **HIBAELHÁRÍTÁS**

Előfordulhatnak olyan kis működési hibák, amelyek nem komolyak, és könnyen ki lehet őket javítani. Az alábbi táblázatban néhány tipikus hibát és megoldásukat találja. Nézze meg őket, mielőtt a DQR telepítőjét hívja:

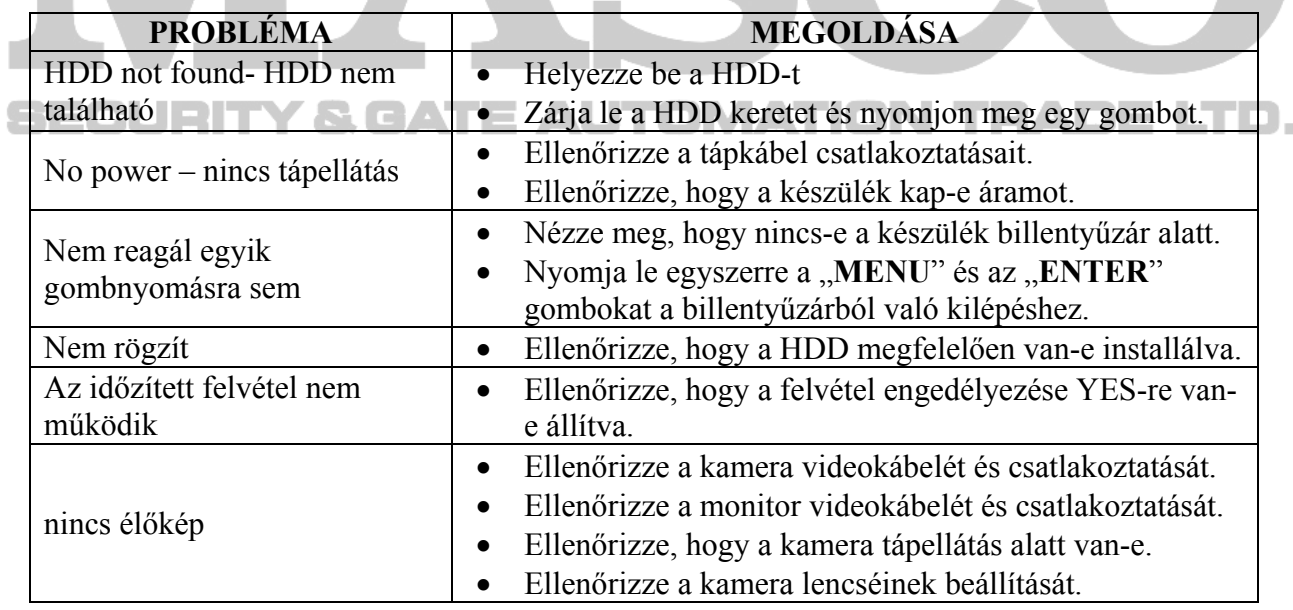

## **SPECIFIKÁCIÓ**

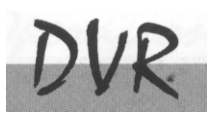

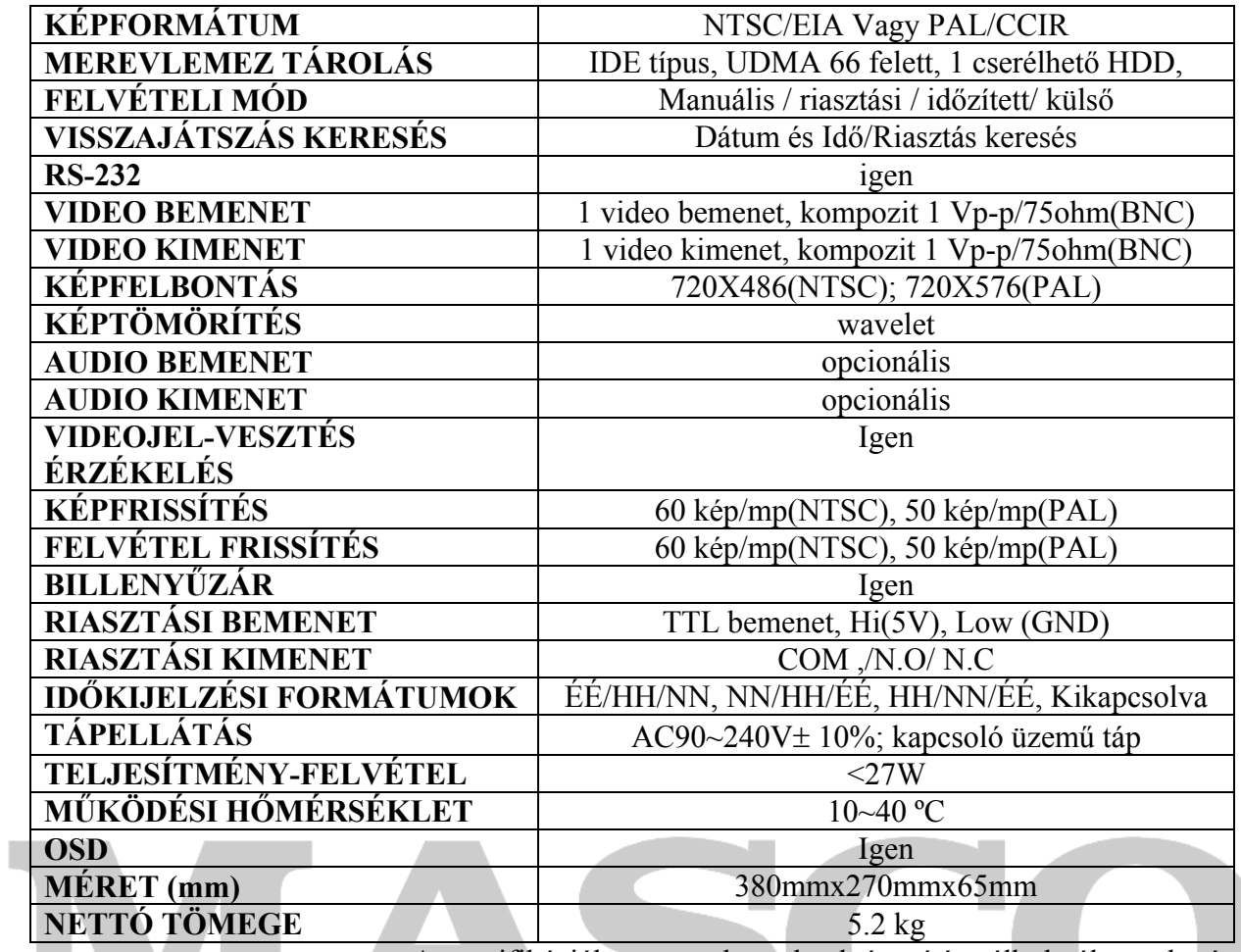

A specifikációban megadott adatok értesítés nélkül változtatható.

## **SECURITY & GATE AUTOMATION TRADE LTD.**

## **#1 MELLÉKLET – HDD INSTALLÁLÁSA**

#### **Az alábbi lépéseket figyelmesen végezze el a helyes installálás érdekében.**

A DVR elülső panelén lévő keret a kivehető HDD tartó kazetta. A kazetta egyes részei el vannak nevezve a tájékoztatás céljából.

### **1. Vegye ki a kazettát a DVR-ből.**

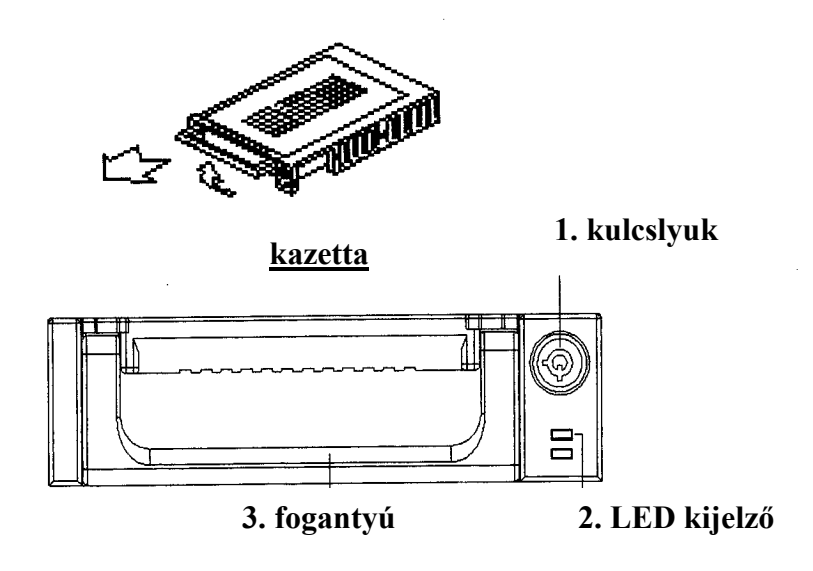

### **2. Vegye le a kazettáról a fedelet.**

 $\rightarrow$ A kioldókallantyút "OPEN" irányban finoman nyomja meg. →Csúsztassa le a kazetta fedelét

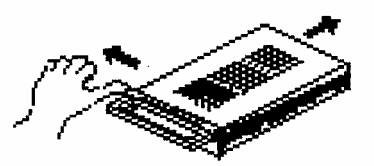

### **3. Csatlakoztassa a HDD-t a kazettába**

Fogja meg a HDD-t és csatlakoztassa a kazetta hátsó részén lévő két kábelt.

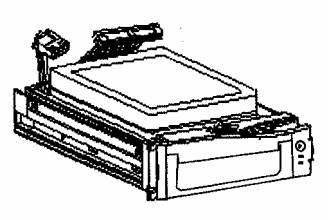

### **4. Rögzítse a HDD-t a kerethez. (opció)**

Használja az ehhez biztosított csavarokat és rögzítse a HDD-t a helyes pozícióba.

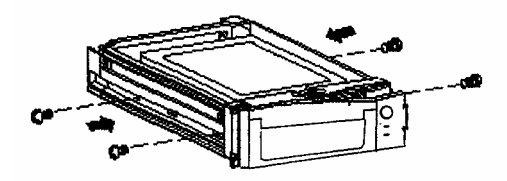

### **5. Csúsztassa vissza a fedelet a kazetta keretbe.**

Csúsztassa vissza a fedelet a kazetta keretbe. Ellenőrizze, hogy rögzítve lett-e a kioldókallantyúnál is.

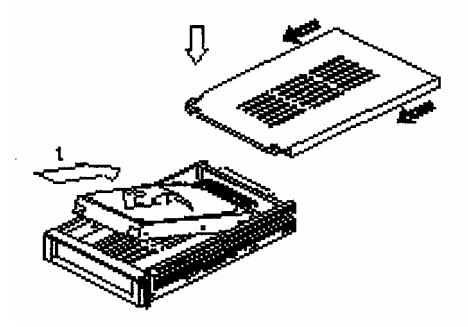

### **6. Helyezze vissza a kazettát a DVR-be.**

Teljesen tolja be a kazettát a DVR-be.

### **7. Rekesz lezárása**

SECURIT

Zárja le a rekeszt a kulcs óramutató járásával megegyező irányban való elforgatásával.

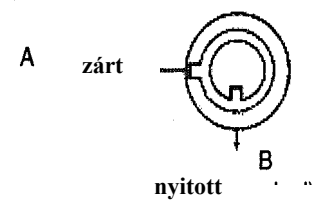

**Megjegyzés: Ha nem zárja le a rekeszt, akkor a DVR nem működik rendesen.** 

Y & GATE AUTOMATION TRADE LTD.

## **#2 MELLÉKLET – PIN KONFIGURÁCIÓ**

#### **25 Pines com port**

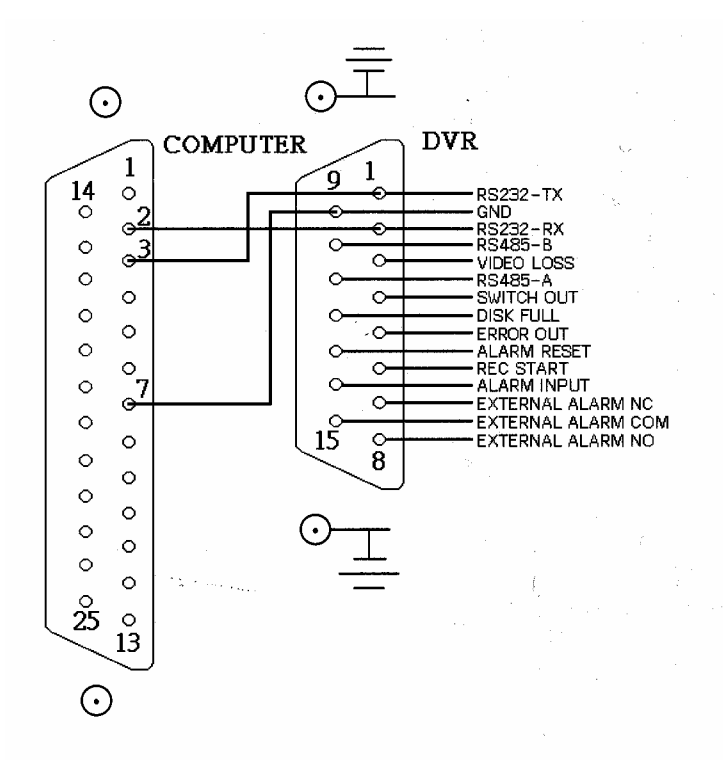

#### **9 pines com port**

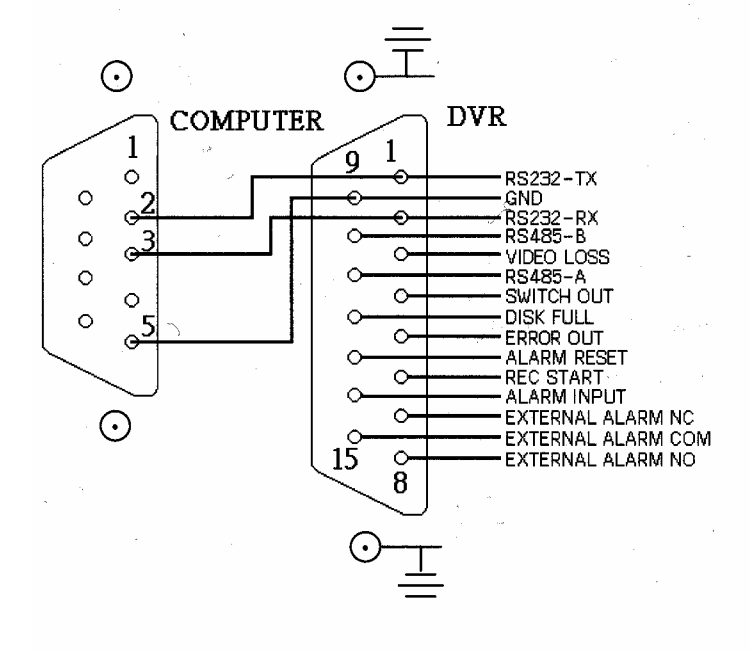

**MASCO Biztonságtechnikai és Nyílászáró Automatizálási Kereskedelmi Kft. 1045 Budapest, Madridi út 2. Tel: (06 1) 3904170, Fax: (06 1) 3904173, E-mail: masco@masco.hu, www.masco.hu**

#### **1-ES PIN: RS232-TX: RS-232**

A DVR-t egy külső eszközzel vagy vezérlőrendszerrel lehet távvezérelni, az RS-232 es kommunikációs jelekkel, ez például lehet egy kezelő.

#### **2-ES PIN: RS232-RX: RS-232**

A DVR-t egy külső eszközzel vagy vezérlőrendszerrel lehet távvezérelni, az RS-232 es kommunikációs jelekkel, ez például lehet egy kezelő.

#### **3-as PIN: VIDEO VESZTÉS**

Ha videóvesztés történik, akkor egy jel érkezik egy másik tartozékhoz. Ez a kimeneti tüske "Low"-ba megy át képvesztés esetén, normál működésnél pedig "High" marad.

#### **4-es PIN: KAPCSOLÓ KIMENET**

Kösse a multiplexer VCR rögzítési csatlakozójához a szinkronizáló felvételi jelnek megfelelően. Az alapmód (negatív) falling Edge.

#### **5-ös PIN: HIBA KIMENET**

Ha HDD hiba történik, ez a tüske jelet küld ki. Ez a tüske "Low"-ra vált, ha HDD hiba történik. Normál működésnél "High" marad.

### **6-os PIN: FELVÉTEL INDÍTÁS**

Ez a tüske képes külső jel vételére felvétel indításához külső egységtől. Ha a külső jel "Low"-ra vált, akkor az elindítja a DVR rögzítési módot. Amikor a külső jel visszatér "High"-ba, akkor megállítja a felvételi műveletet. Az alap normál működésnél "High" marad.

## **7-es PIN: KÜLSŐ RIASZTÁS NC**

Normál működésnél a COM csatlakozik az NC-hez és lekapcsol az NO-ról. Ha riasztás érkezik, a COM lekapcsol az NC-ről és csatlakozik az NO-hoz.

### **8-as PIN: KÜLSŐ RIASZTÁS NO**

Normál működésnél a COM lekapcsol az NO-ról. De amikor riasztás érkezik, a COM csatlakozik az NO-hoz.

**9-es PIN: GND**  FÖLD

#### **10-es PIN: RS485-B**

A DVR-t, egy külső eszköz vagy vezérlő rendszer (pl. billentyűzet) segítségével lehet távvezérelni, az RS-485 soros kommunikációs jelek használatával.

#### **11-es PIN: RS485-A**

A DVR-t, egy külső eszköz vagy vezérlő rendszer (pl. billentyűzet) segítségével lehet távvezérelni, az RS-485 soros kommunikációs jelek használatával.

### **12-es PIN: LEMEZ MEGTELT**

Amikor a HDD megtelt, egy jelet küld a következő DVR-nek felvételi mód indításához, amennyiben egy másik DVR-t is telepített. Normál működésnél a jel "High" marad. De amikor a lemez megtelt, a DVR "Low" jelet fog küldeni.

#### **MASCO Biztonságtechnikai és Nyílászáró Automatizálási Kereskedelmi Kft. 1045 Budapest, Madridi út 2.**

**Tel: (06 1) 3904170, Fax: (06 1) 3904173, E-mail: masco@masco.hu, www.masco.hu**

### **13-as PIN: RIASZTÁS RESZET**

Az ALARM RESET (13-es PIN) vezetékét a GND-re (9-es PIN) csatlakoztatva letilthatja a riasztást. Egy külső, az ALARM RESET-re (13-es PIN) érkező jellel tudja törölni a RIASZTÁSI BEMENETI jelet és a DVR belső buzzerét is. Ha riasztási jel érkezik, a jel "Low"-ra vált át és a riasztási tevékenységek megszűnnek. Normál működésnél a jel "High" marad.

### **14-es PIN: RIASZTÁSI KIMENET**

Az ALARM INPUT (PIN 14) vezetéket a GDN (PIN9) csatlakozóhoz kötve a DVR elkezd rögzíteni és a buzzer bekapcsol. Amikor riasztás érkezik, akkor a jel "Low"-ra változik és minden riasztási tevékenységet megállít. Normál működésnél a jel "High" marad.

#### **15-ös PIN: COM**

Normál működésnél a COM csatlakozik az NC-hez és lekapcsol az NO-ról. Ha riasztás érkezik, a COM lekapcsol az NC-ről és csatlakozik az NO-hoz.

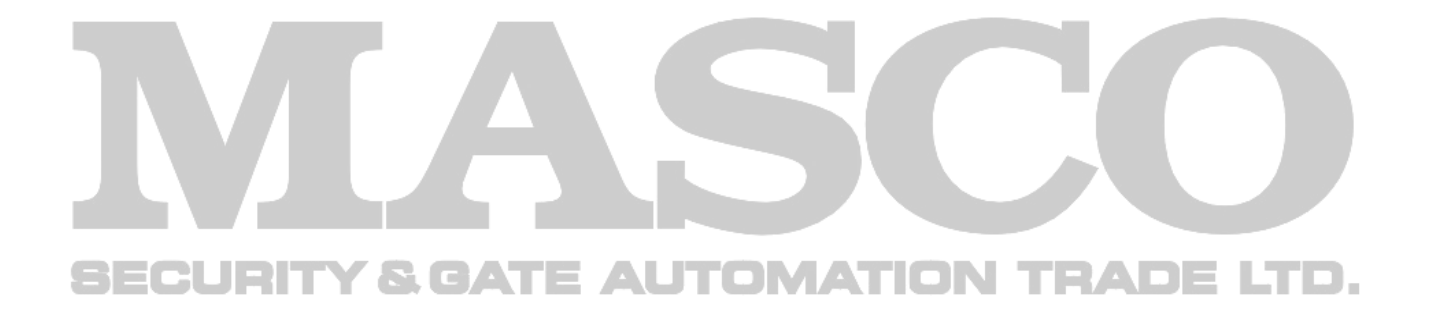

## **#3 MELLÉKLET – KERET ÖSSZERAKÁSA**

A keret összeszerelésének műveletéhez szükséges csavarok és tartók megvásárolhatók szabadon választható kiegészítőkként.

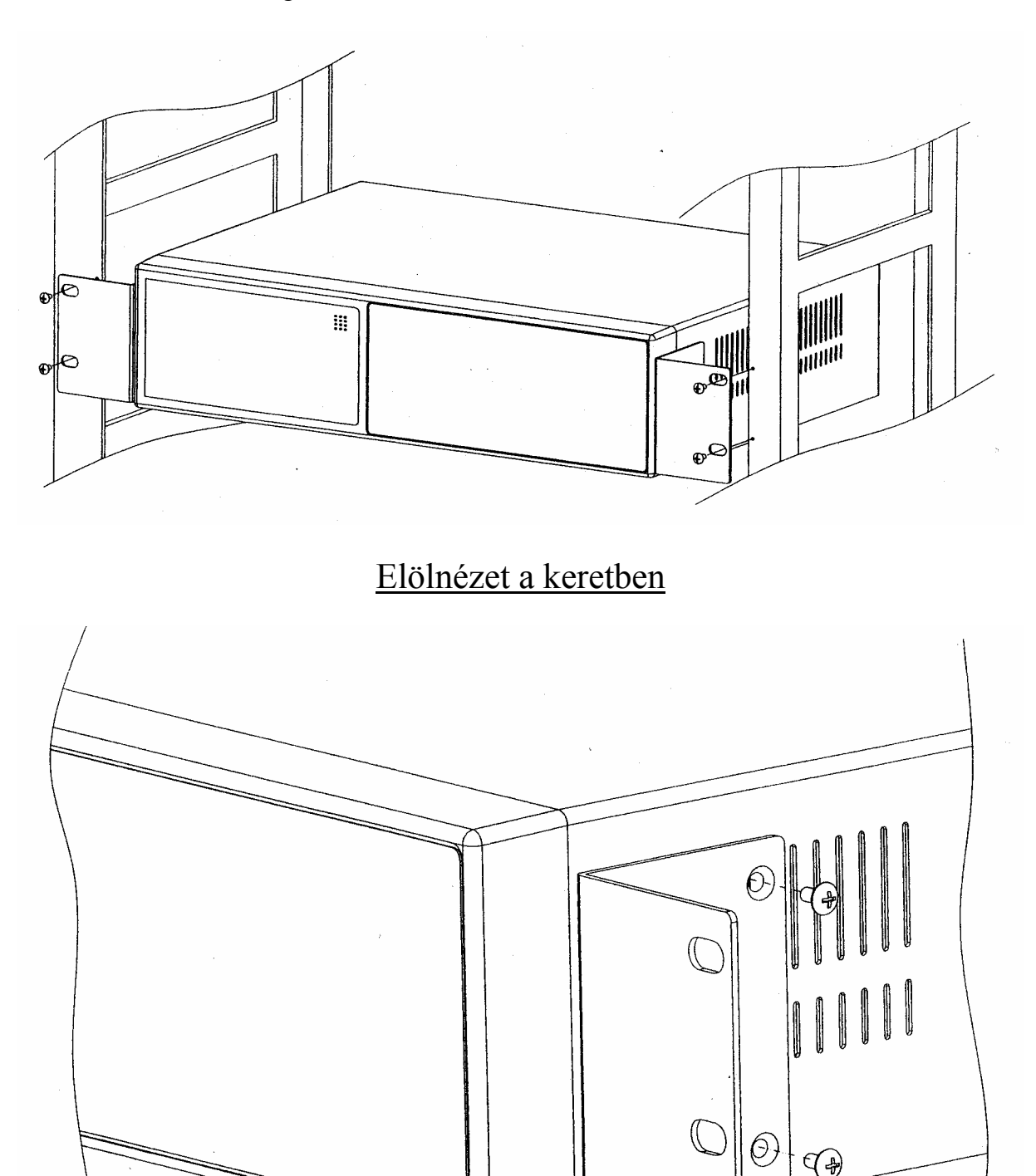

Oldalnézet a keretben

**MASCO Biztonságtechnikai és Nyílászáró Automatizálási Kereskedelmi Kft. 1045 Budapest, Madridi út 2. Tel: (06 1) 3904170, Fax: (06 1) 3904173, E-mail: masco@masco.hu, www.masco.hu**

## **#4 MELLÉKLET – FELVÉTELI SEBESSÉG**

A felvétel ideje a felvételi sebesség és a felvételi minőség függvénye. Tanulmányozza az alábbi táblázatot.

#### **NTSC RENDSZER**

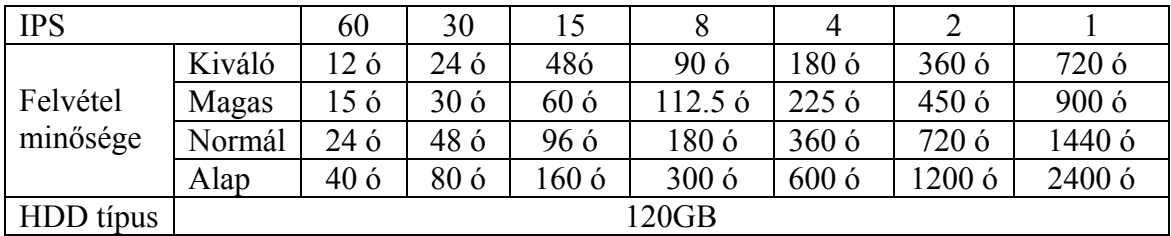

### **PAL RENDSZER**

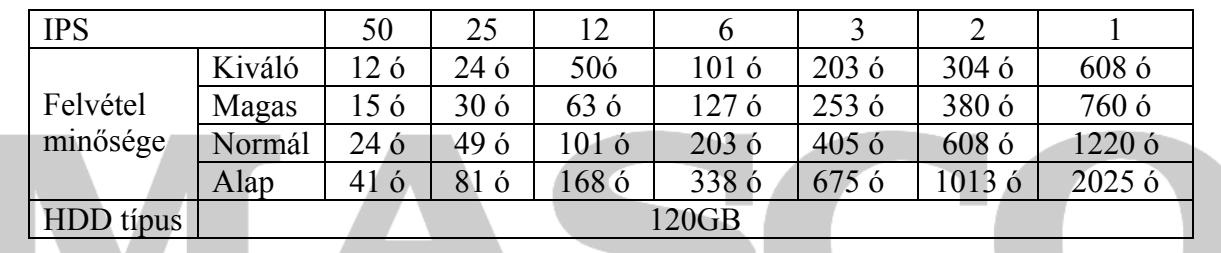

*Megjegyzés: A fenti adatokat egy normál TV program felvételekor rögzítették. (kizárólag tájékoztató adatok).*

#### **SECURITY & GATE AUTOMATION TRADE** LTD.